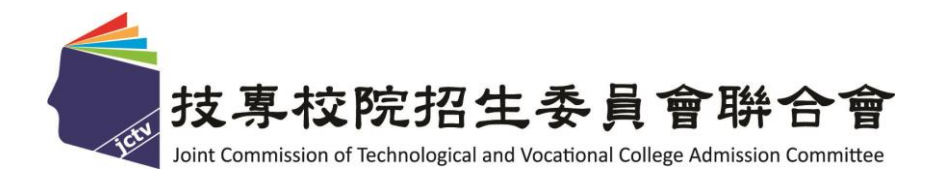

## 112 學年度四技二專技優甄審入學招生

# 就讀志願序登記系統作業參考手冊

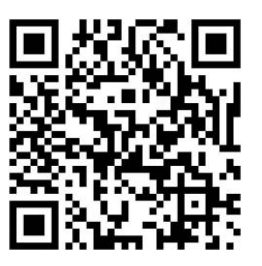

電話:02-27725333(代表號)

傳真:02-27738881

- 網址: https://www.jctv.ntut.edu.tw/enter42/skill/
- E-mail: enter42@ntut.edu.tw

### 中 華 民 國 112 年 3 月

# 112學年度四技二專技優甄審入學招生

# 就讀志願序登記系統操作參考手冊

#### 錄 目

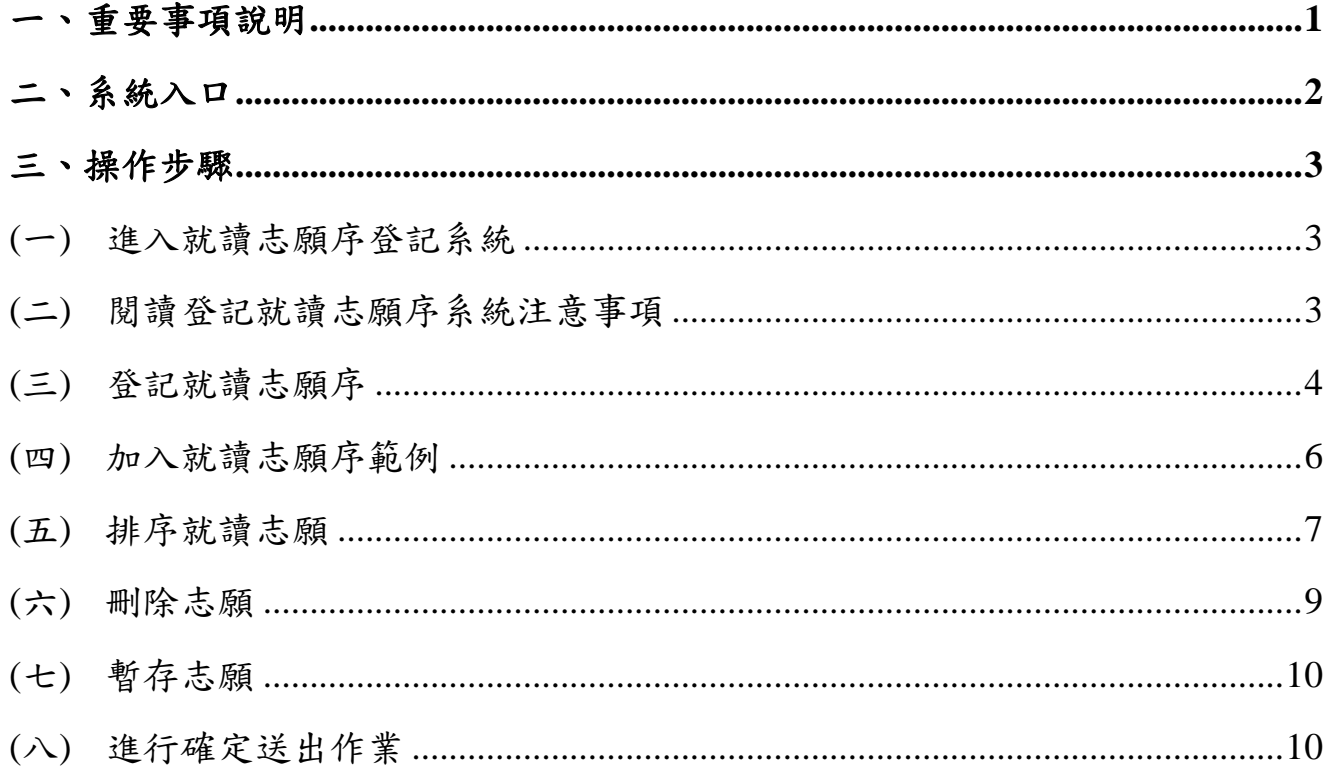

参加四技二專技優甄審入學招生考生,請先至本委員會網站[「簡章查詢與下載」](https://www.jctv.ntut.edu.tw/enter42/skill/contents.php?academicYear=112&subId=161) **(**網址:**https://www.jctv.ntut.edu.tw/enter42/skill/)**點選下載及詳閱招生簡章。

本學年度四技二專技優甄審入學招生「繳費身分審查登錄」、「資格審查登錄」、「報 名【選填校系科(組)、學程】」、「學習歷程備審資料上傳」及「就讀志願序登記」,均 採網路作業方式辦理;考生須依簡章規定時間登入本委員會技優甄審作業系統,在線上 完成資料登錄及確定送出,並從系統列印相關表件及單據,以辦理本招生「繳費身分審 查登錄」、「資格審查登錄」、「報名【選填校系科(組)、學程】」、「學習歷程備審資料上 傳」及「就讀志願序登記」作業。

### 本手冊僅供技優甄審入學招生「就讀志願序登記系統」操作參考,其他系統操作 參考手冊另訂之。各項作業悉依本學年度四技二專技優甄審入學招生簡章、本委員會 發布最新消息及公告為準。

- <span id="page-2-0"></span>一、重要事項說明
	- 1. 就讀志願序登記系統開放時間:**112**年**7**月**3**日**(**星期一**)10:00**起至**112**年**7**月**5**日**(**星 期三**) 17:00**止。
		- ※網路就讀志願序登記期間內系統24小時開放,最後1天僅至17:00止;<mark>系統關</mark> 閉後不提供列印及查詢功能。
	- 2. 就讀志願序登記系統開放對象:各校甄選結果之所有錄取生(含正取生與備取 生)。
		- **※**各科技校院系科**(**組**)**、學程錄取之正取生、備取生,均須至本委員會系統登 記就讀志願序。
	- 3. 各校甄選結果正、備取生名單公告後,考生無論正取或備取1個或多個校系科 (組)、學程,均須輸入「身分證號」、「出生年月日」、自設之「通行碼」及 「驗證碼」登入本系統登記就讀志願序,經本委員會統一分發錄取,始取得 入學資格。

**※**通行碼不得轉知他人;若由他人代為登記,造成個人權益受損,概由考生自行負 責。

- 4. 完成系統就讀志願序登記後,務必「確定送出」,方取得統一分發資格。凡 於規定時間內未上網登記或願或雖有上網登記志願但僅暫存未確定送出者, 以未登記論,即喪失網路登記資格與分發機會。
	- **※**一旦確定送出後即完成志願登記,不得以任何理由要求修改或重新登記,請 務必審慎考慮後再行送出資料。
	- **※**避免網路壅塞,請儘早上網登記,逾期概不受理。
	- **※**確定送出後,考生務必下載或列印「就讀志願表」留存。考生於申請複查 時,應檢附「就讀志願表」,未檢附者一律不予受理,請考生特別留意。
- 5. 獲分發之錄取生如同時獲得本學年度四技二專甄選入學錄取資格者,僅能擇 一辦理報到。獲分發之錄取生若於本招生已完成報到且未於規定時間內聲明 放棄者,即無法再於四技二專甄選入學辦理報到,請分發錄取生特別注意。
- 6. 就讀志願序登記期間若遇任何問題,請於上班時間(8:30~17:30)電洽技專校院 招生委員會聯合會(電話:02-2772-5333#210、211;傳真:02-2773-5633)。

<span id="page-3-0"></span>二、系統入口

請優先確認電腦已連接至網際網路後開啟Chrome瀏覽器,進入「112[學年度四技](https://www.jctv.ntut.edu.tw/enter42/skill/contents.php?academicYear=112&subId=168) [二專聯合甄選委員會網站」](https://www.jctv.ntut.edu.tw/enter42/skill/contents.php?academicYear=112&subId=168)(網址:https://www.jctv.ntut.edu.tw/enter42/skill/)。由本委 員會網站左側選項「10.考生作業系統」下點選「技優甄審作業系統」;閱讀相關說 明後,點選「就讀志願序登記系統」超連結進入該系統首頁(如圖2-1)。

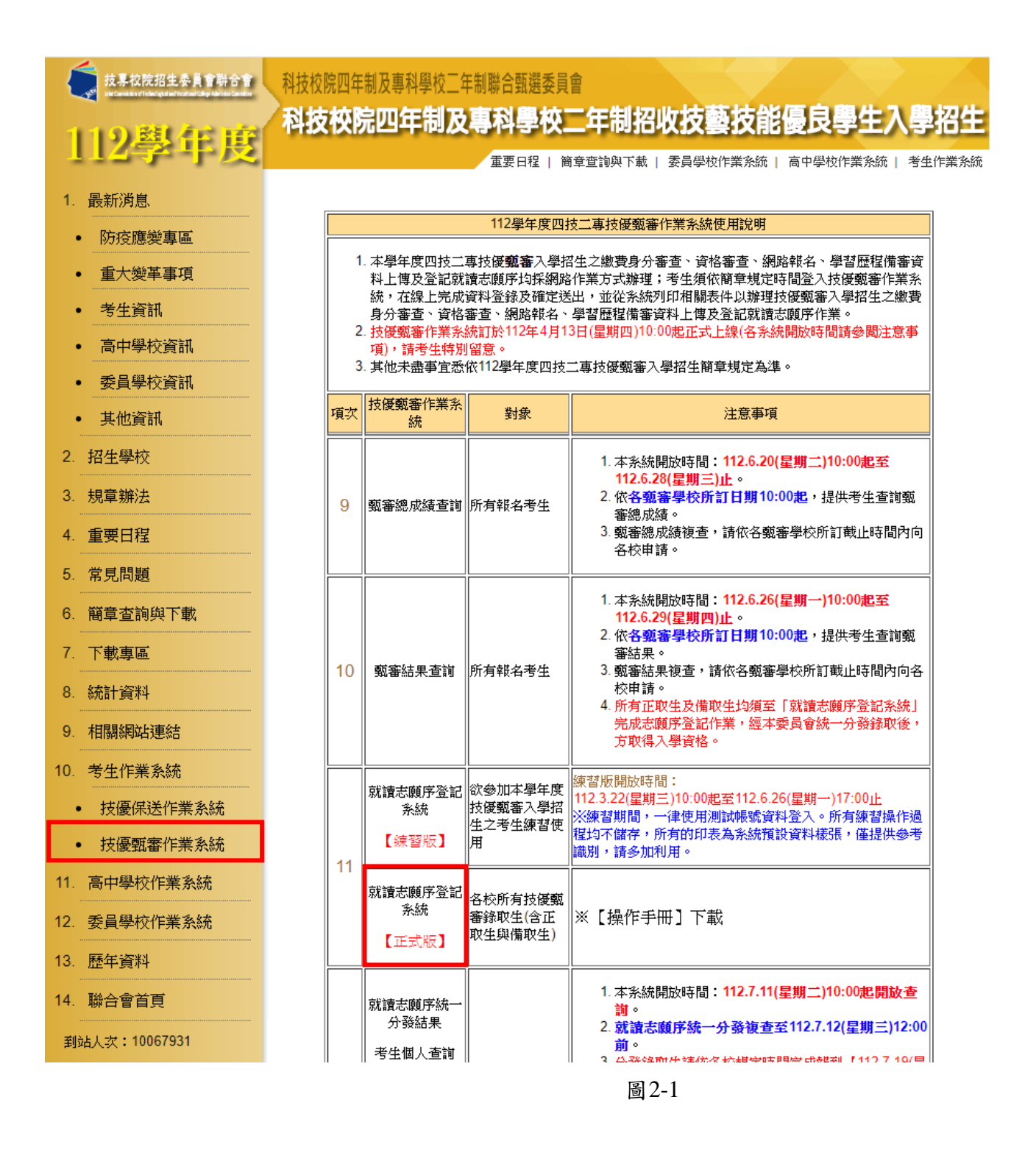

### <span id="page-4-0"></span>三、操作步驟

### <span id="page-4-1"></span>**(**一**)**進入就讀志願序登記系統

- 1. 請詳閱注意事項。
- 2. 輸入個人「身分證號」、「出生年月日」、自設之「通行碼」及「驗證碼」 後,按下进入就讀志願序登記系統 登入系統 (如圖3-1)。

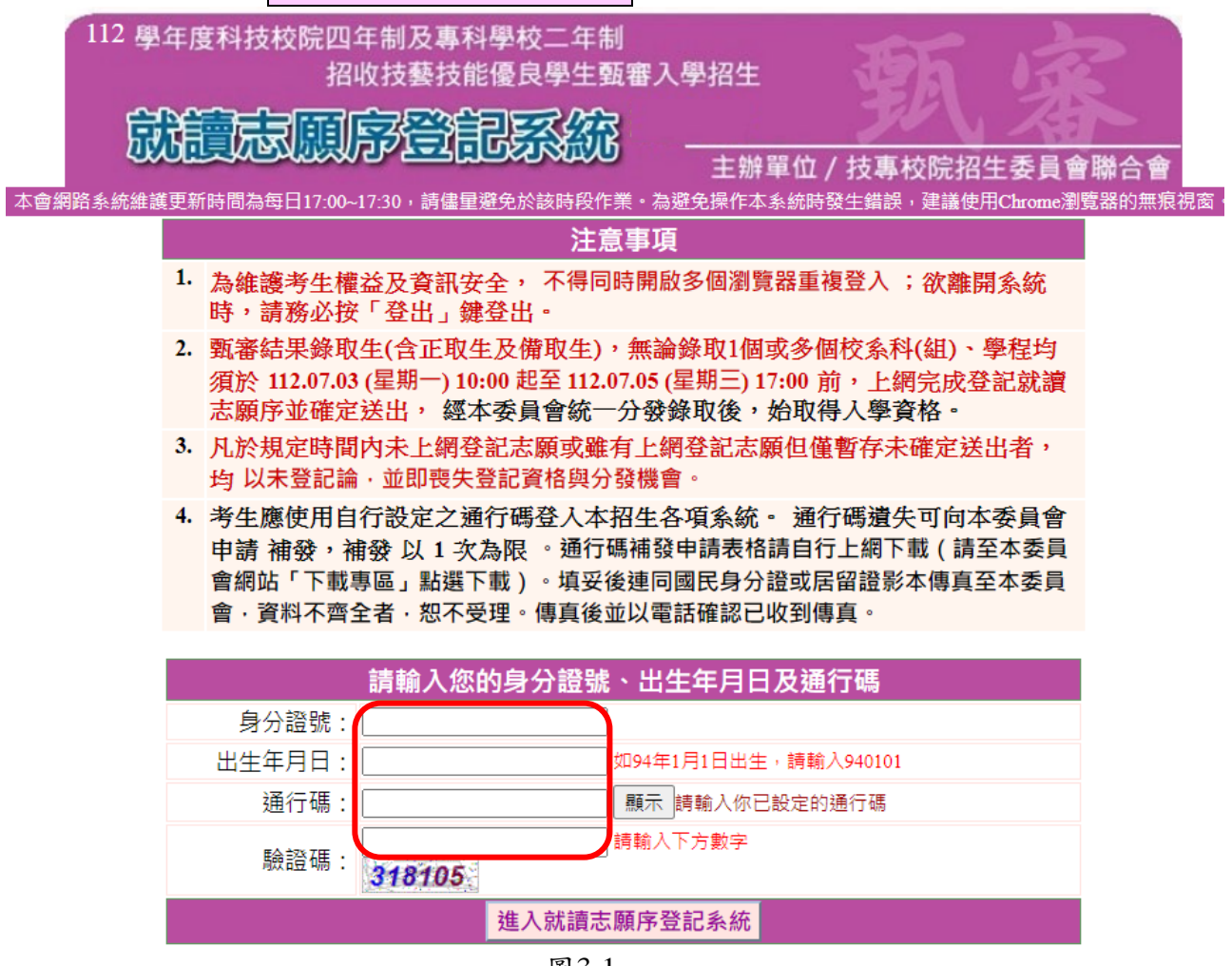

圖3-1

### <span id="page-4-2"></span>**(**二**)**閱讀登記就讀志願序系統注意事項

- 1. 請詳細閱讀「登記就讀志願序-注意事項」,以免權益受損。
- 2. 詳細閱讀並同意遵守各項規定,勾選已閱讀並同意遵守,並按下同意,開始 登記就讀志願序,進入下一頁(如圖3-2)。

<span id="page-5-0"></span>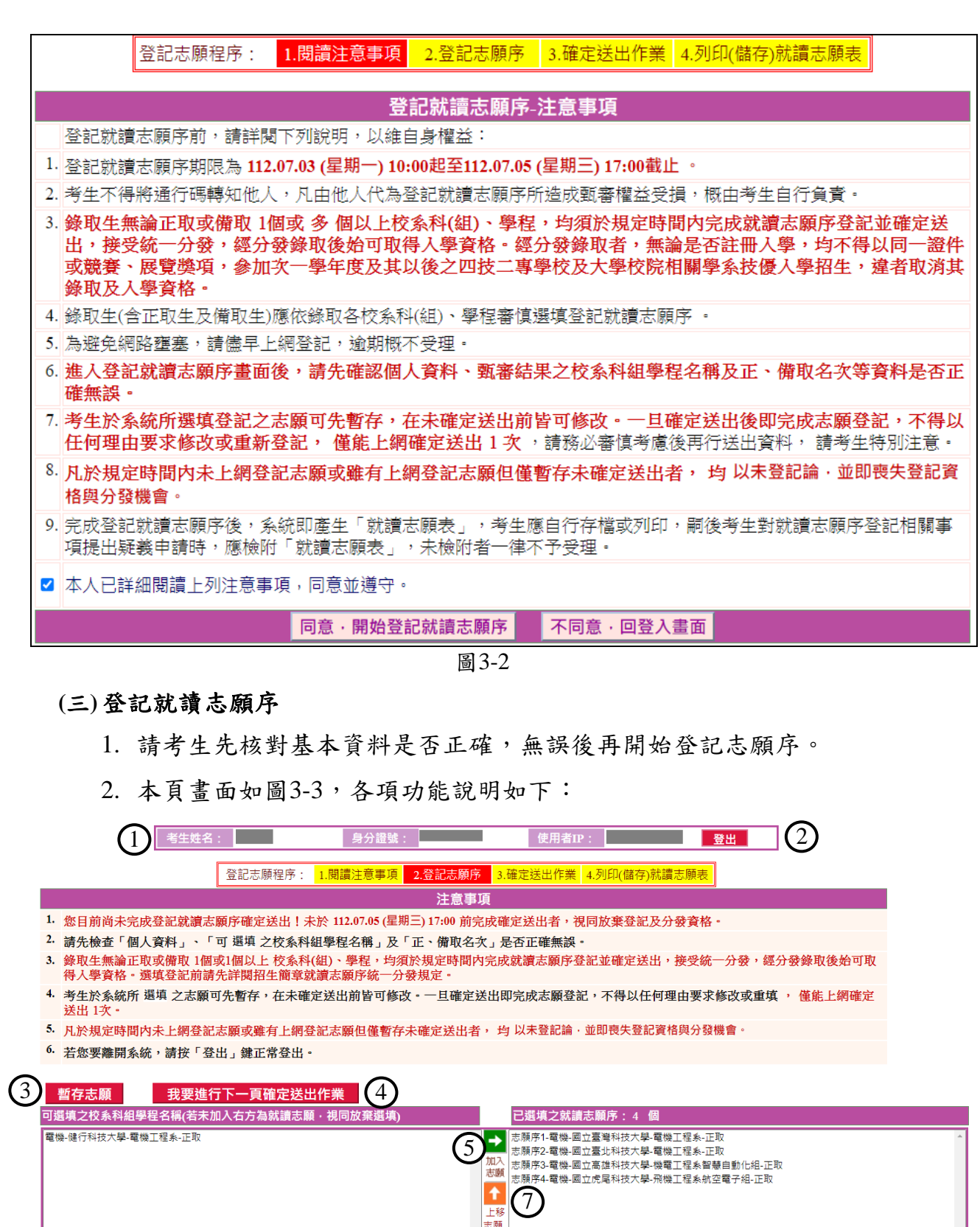

112學年度四技二專技優甄審入學招生就讀志願序登記系統操作參考手冊 4

圖3-3

8

6

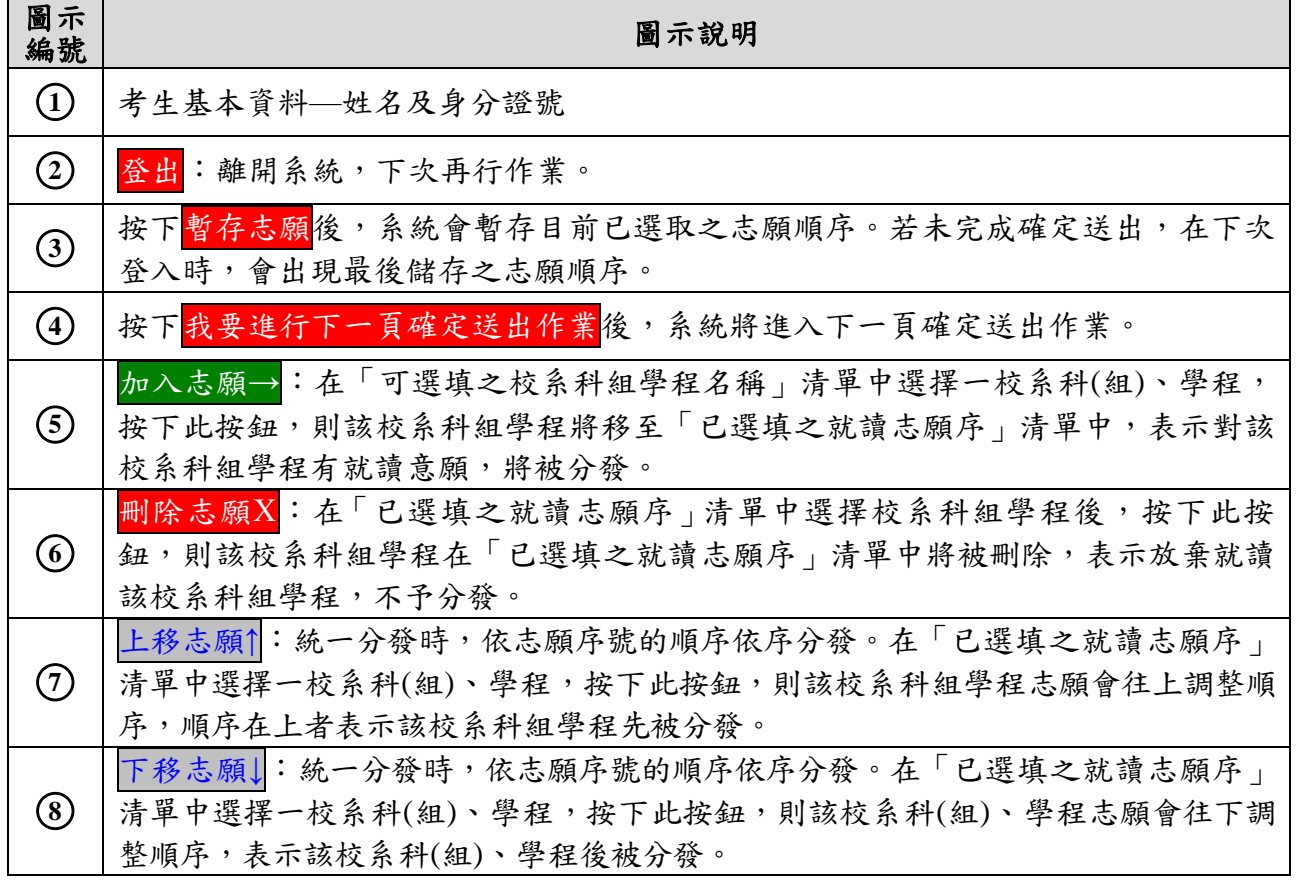

#### <span id="page-7-0"></span>**(**四**)**加入就讀志願序範例

- 1. 考生從「可選填之校系科組學程名稱」清單中,點選欲就讀的志願按下→加 入志願(如圖3-4-1)即將選取之志願移至「已選填之就讀志願序」清單中。
- 2. 依序加入志願時,系統會將新加入的志願置於「已選填之就讀志願序」清單 中最後一個順位。例如考生最後加入的志願為「電機-國立虎尾科技大學-飛 機工程系航空電子組-正取」,則該志願在「已選填之就讀志願序」中則排序 在最後一位(如圖3-4-2)。

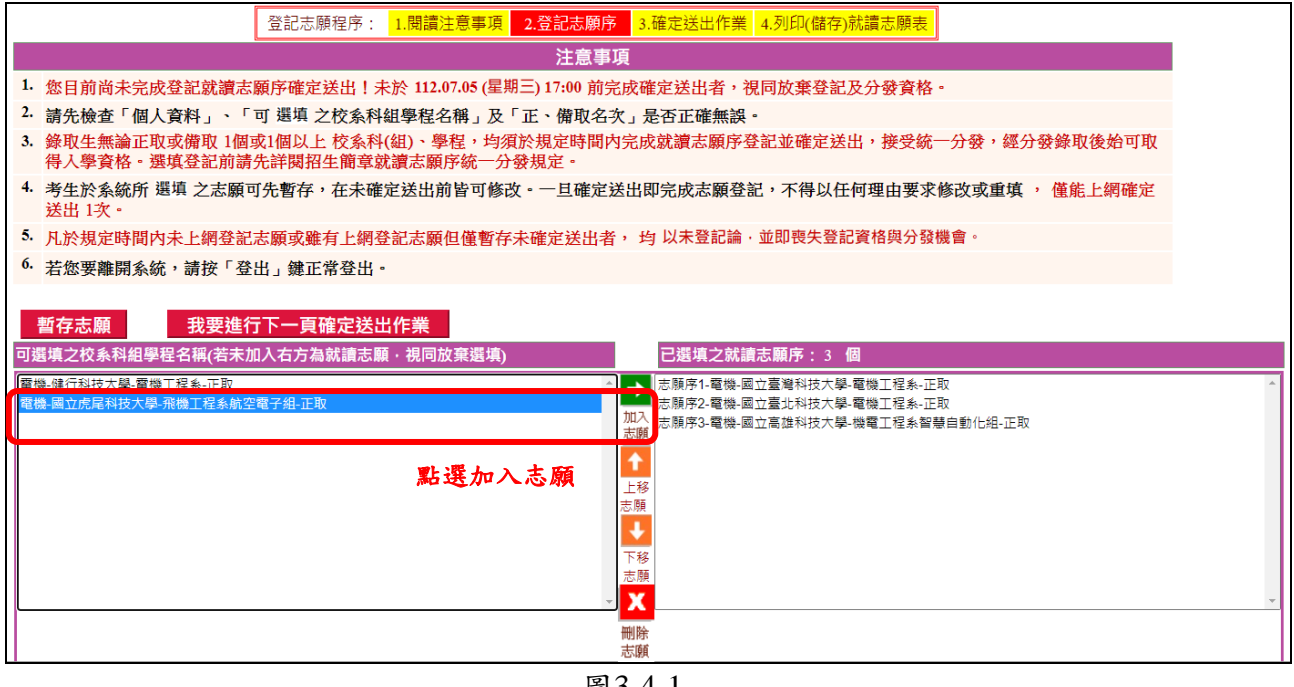

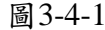

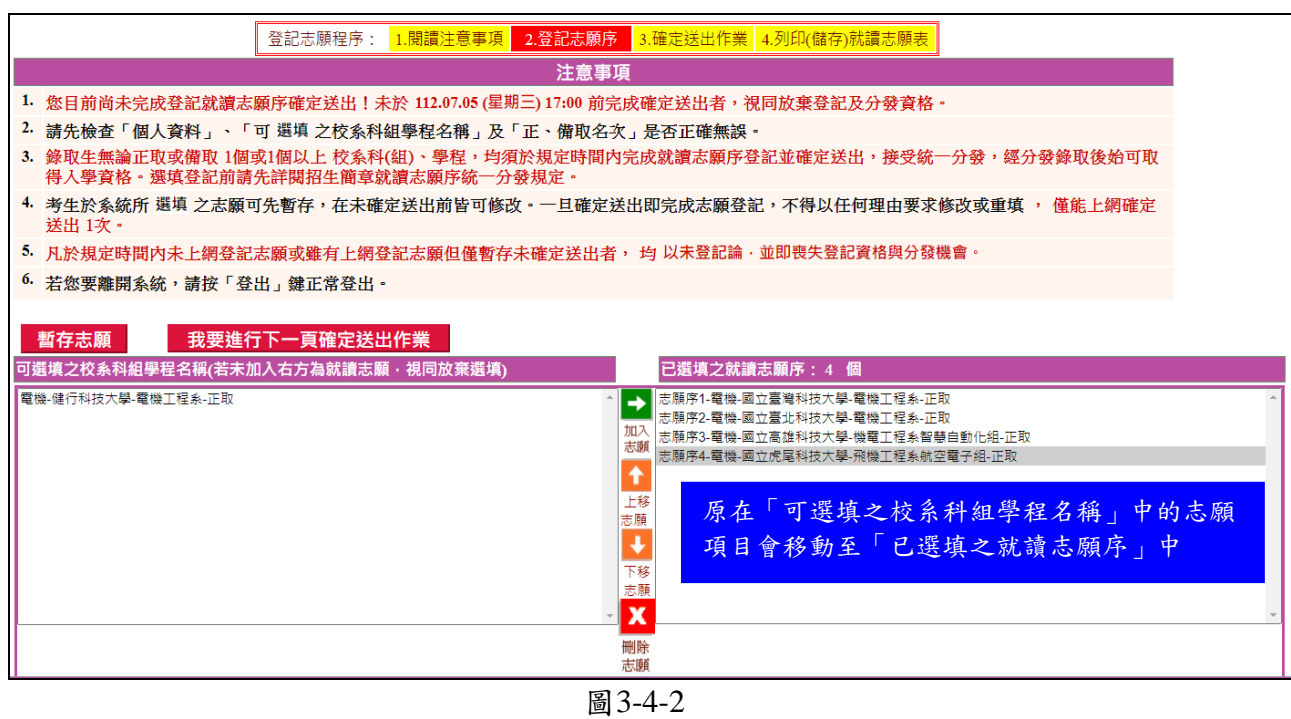

#### <span id="page-8-0"></span>**(**五**)**排序就讀志願

1. 考生可經由按下<mark>↑上移志願</mark> (如圖3-5-1),將選取之志願向上調整並重新排 序,志願序號在前的志願會優先分發(如圖3-5-2)。

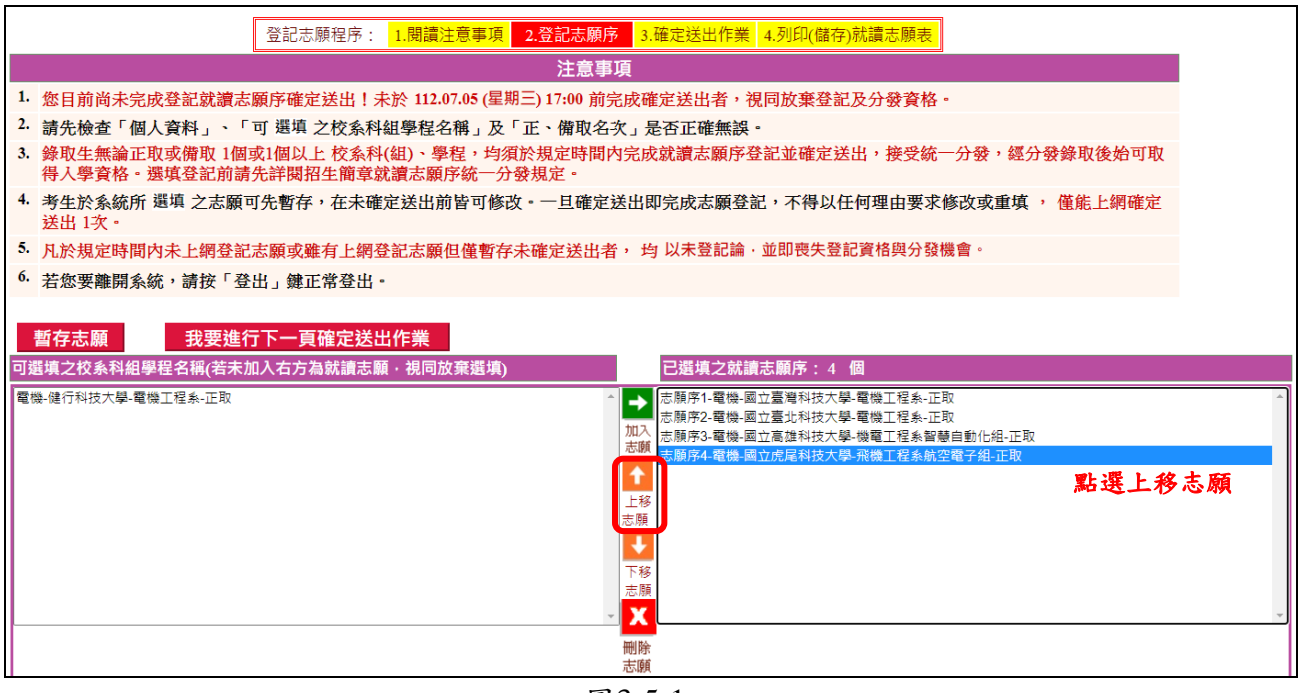

圖3-5-1

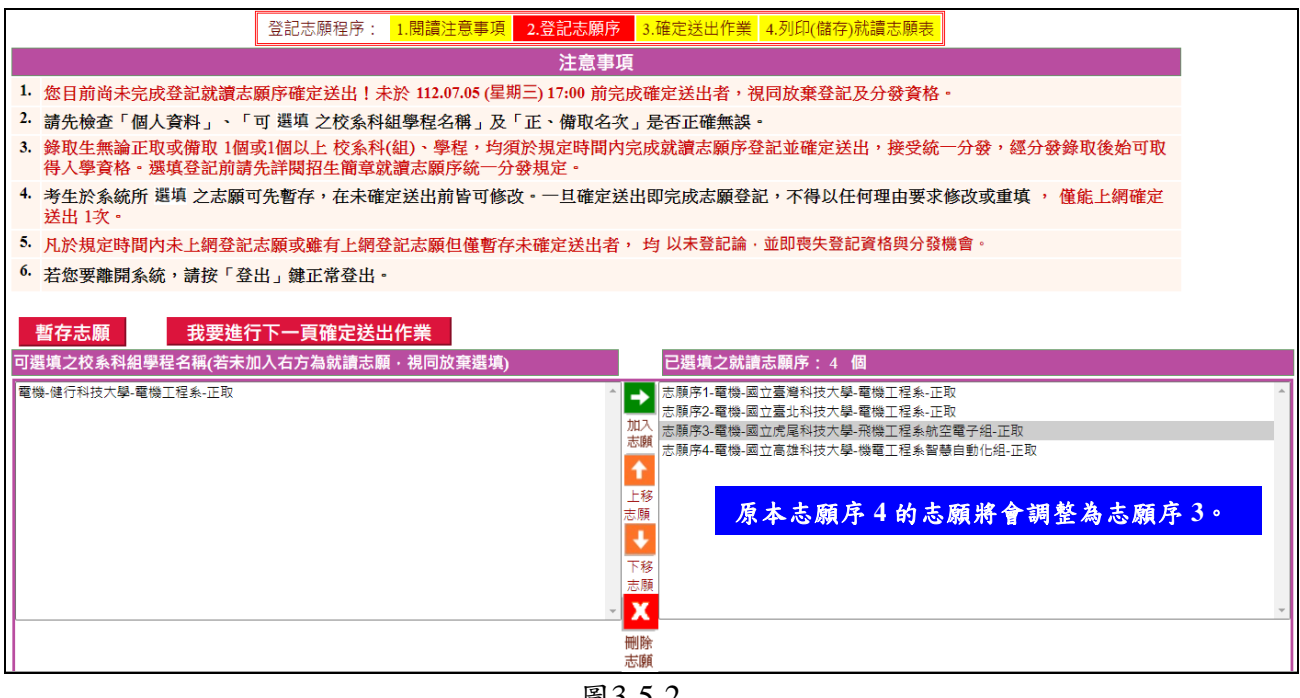

圖3-5-2

2. 考生可經由按下↓下移志願按鈕(如圖3-5-3),將選取之志願向下調整並重 新排序,志願序號在後的志願後分發(如圖3-5-4)。

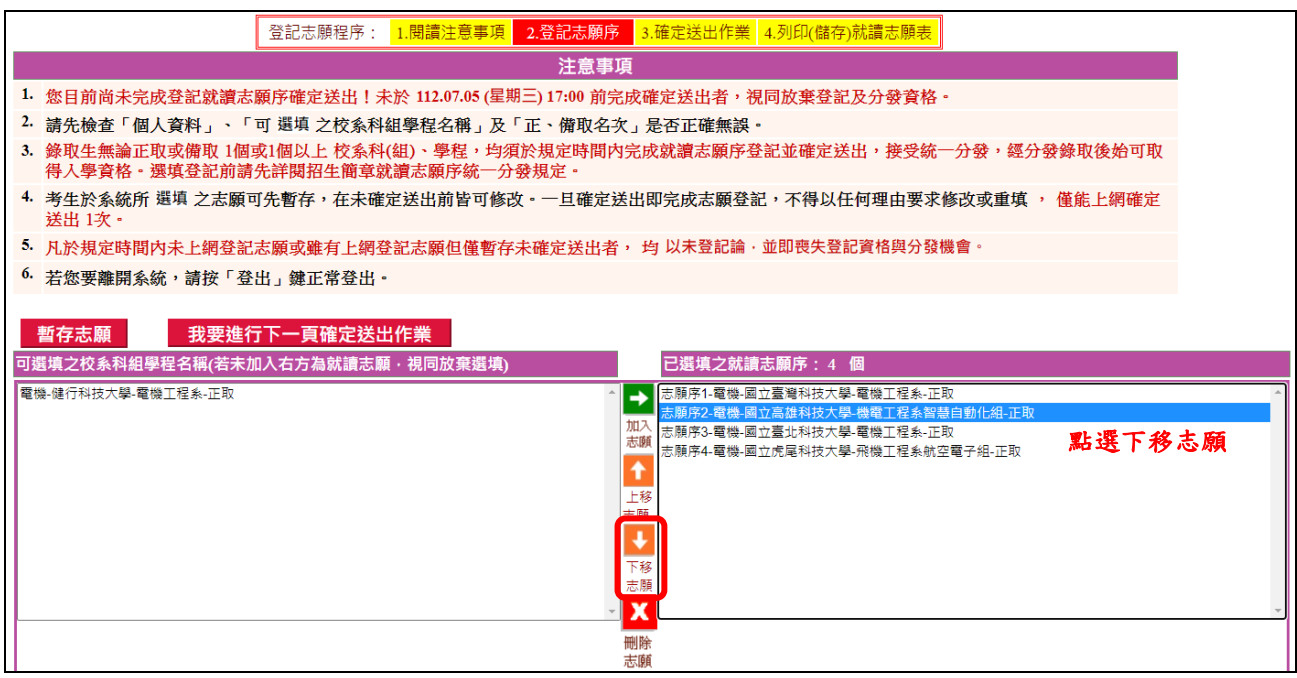

圖3-5-3

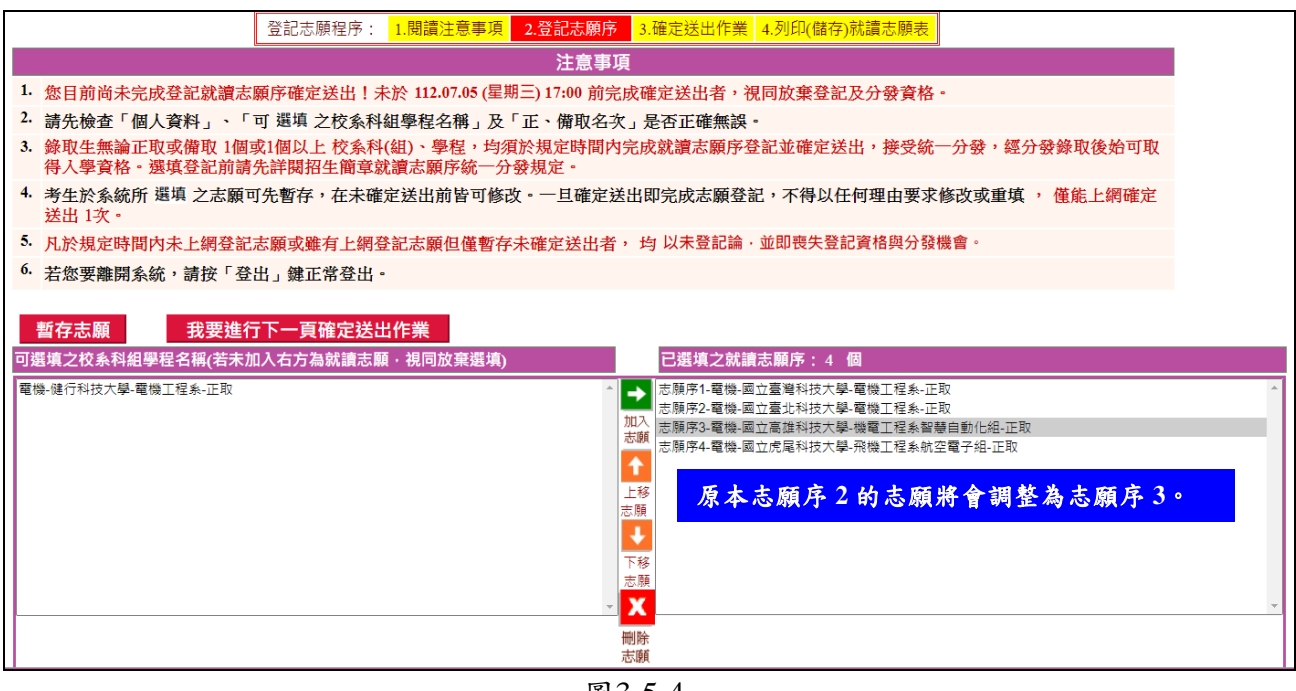

圖3-5-4

#### <span id="page-10-0"></span>**(**六**)**刪除志願

- 1. 在「已選填之就讀志願序」清單中,選擇想刪除的志願後,按下X刪除志願 (如圖3-6-1),則可移除志願;被移除或未加入之志願視同放棄,不予分發。 例如移除「志願序5-電機-健行科技大學-電機工程系-正取」,則選取「志願 序5-電機-健行科技大學-電機工程系-正取」後,再按下X刪除志願即可。
- 2. 被刪除的志願會回到「可選填之校系科組學程名稱」清單中(如圖3-6-2)。

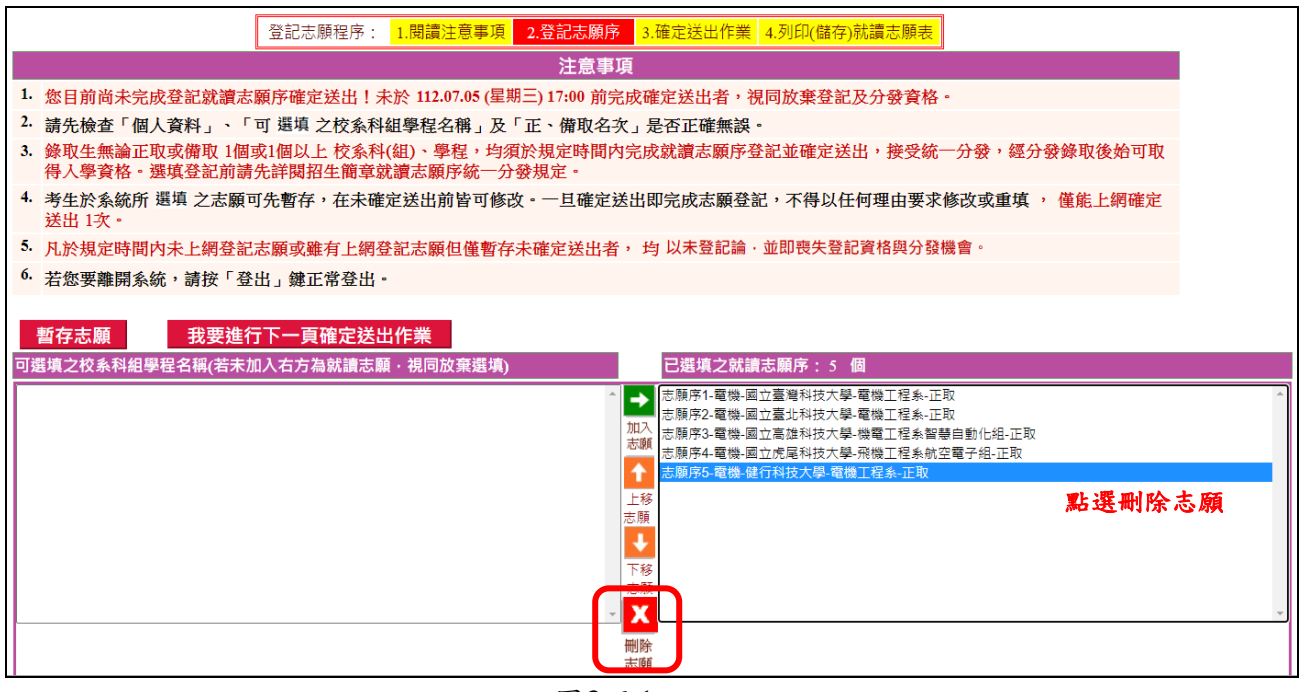

圖3-6-1

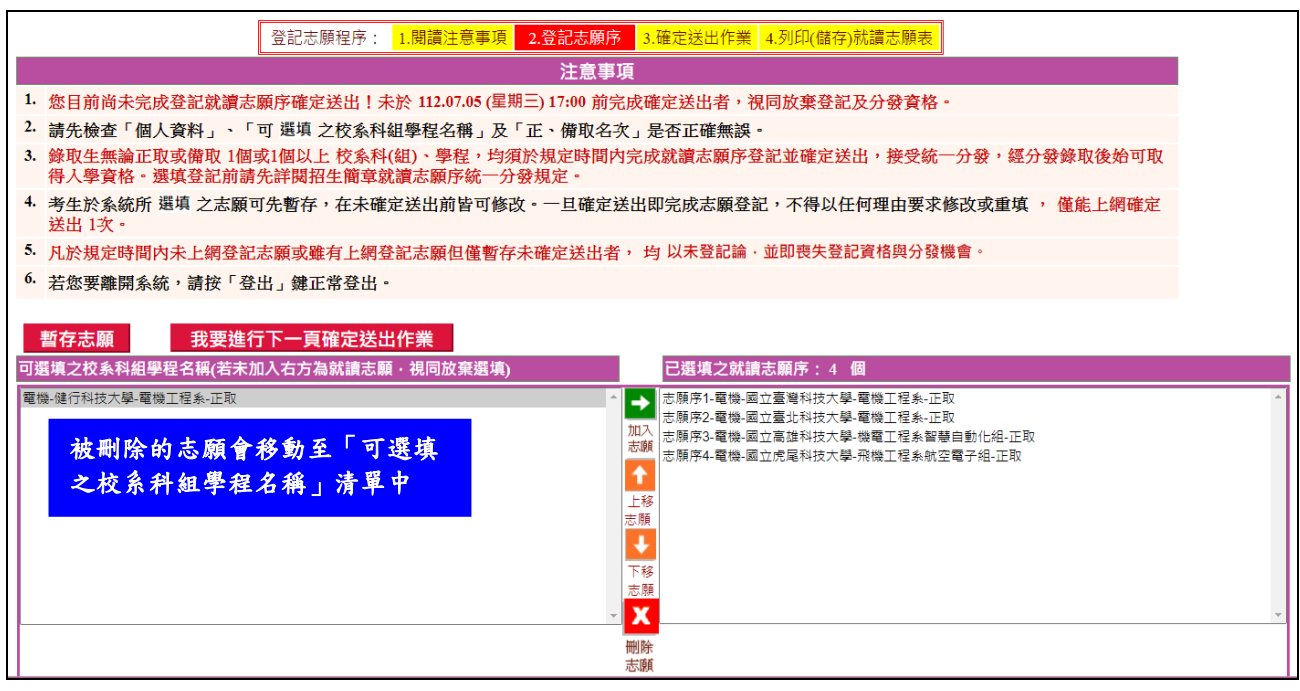

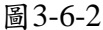

#### <span id="page-11-0"></span>**(**七**)**暫存志願

1. 經→加入志願、X刪除志願、↓下移志願及↑上移志願等動作,完成志願排序 後按下暫存志願,系統將儲存目前選填之就讀志願序結果。

※注意:此時並未完成確定送出**(**如圖**3-7)**。

2. 暫存志願成功後,其所選填及排序之就讀志願尚可修改,但尚未確定送出, 僅志願暫存將不予分發。

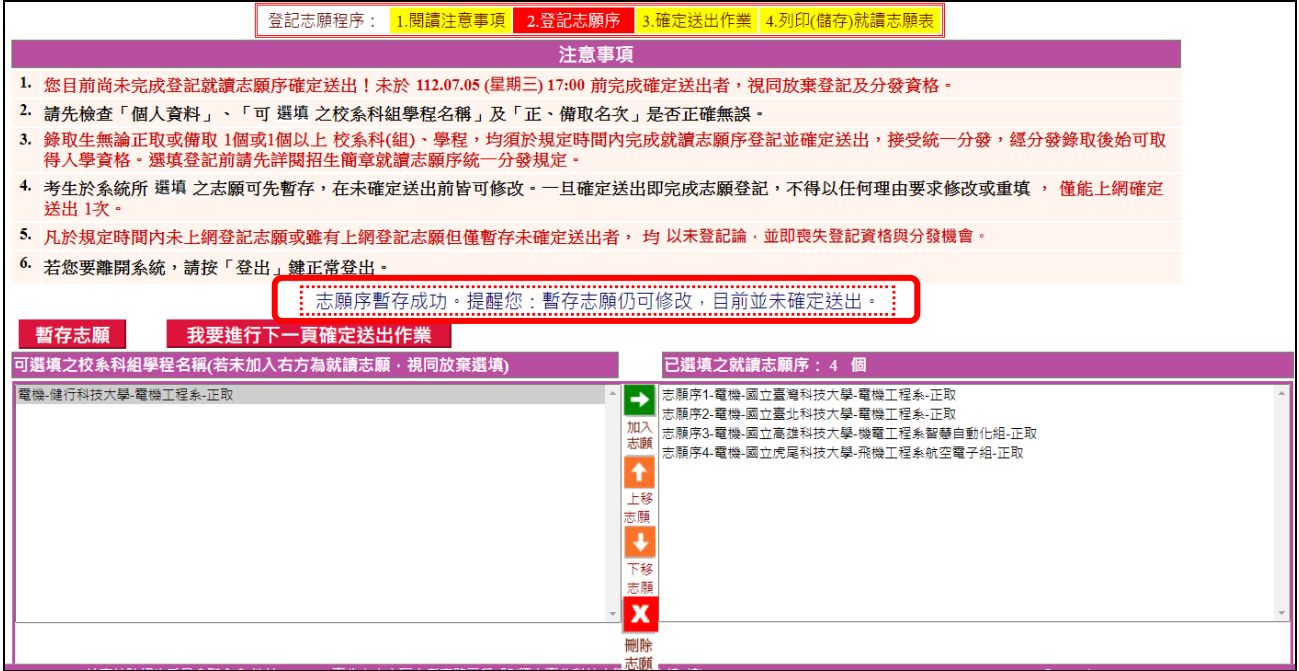

圖3-7

#### <span id="page-11-1"></span>**(**八**)**進行確定送出作業

1. 若選填完成後,就讀志願序不再修改,請按下<mark>我要進行下一頁確定送出作業</mark>

(如圖3-8-1)。

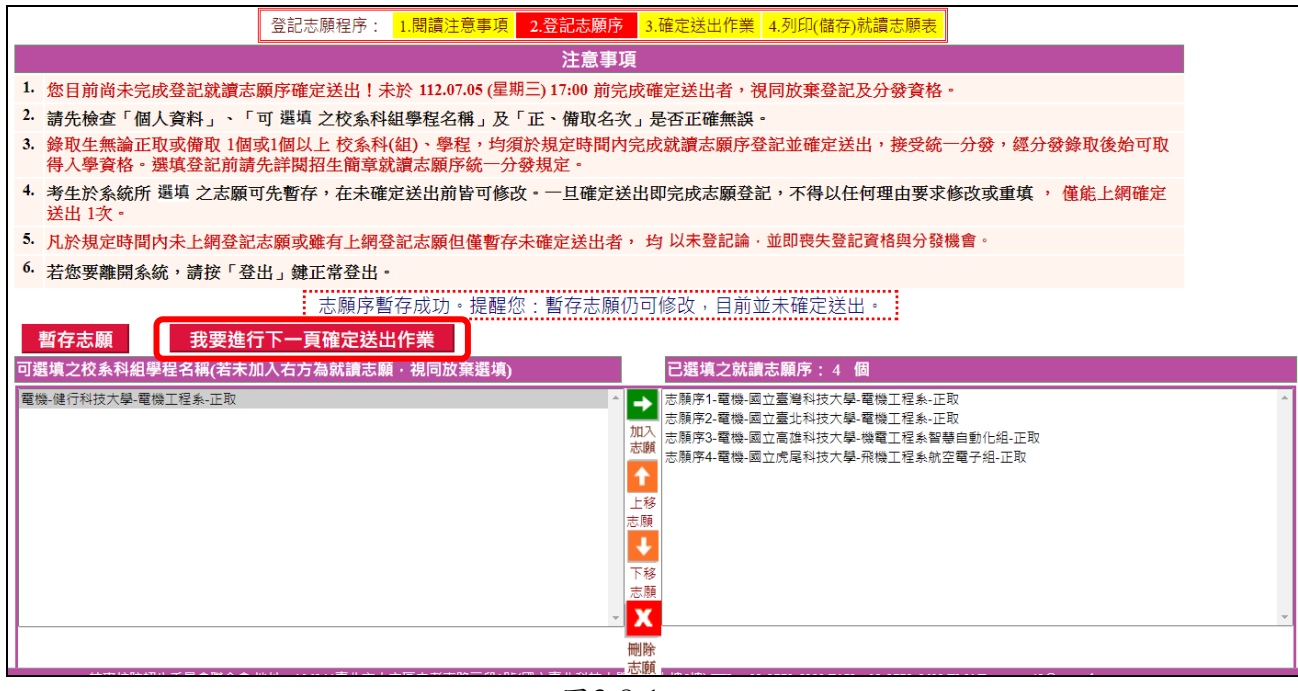

圖3-8-1

- 2. 按下我要進行下一頁確定送出作業後,系統將進入圖3-8-2頁面。
- 3. 未在「已選填之就讀志願」清單中之志願,系統將直接視此志願為考生放棄 之志願,不予分發。
- 4. 本頁畫面各項功能說明如下:

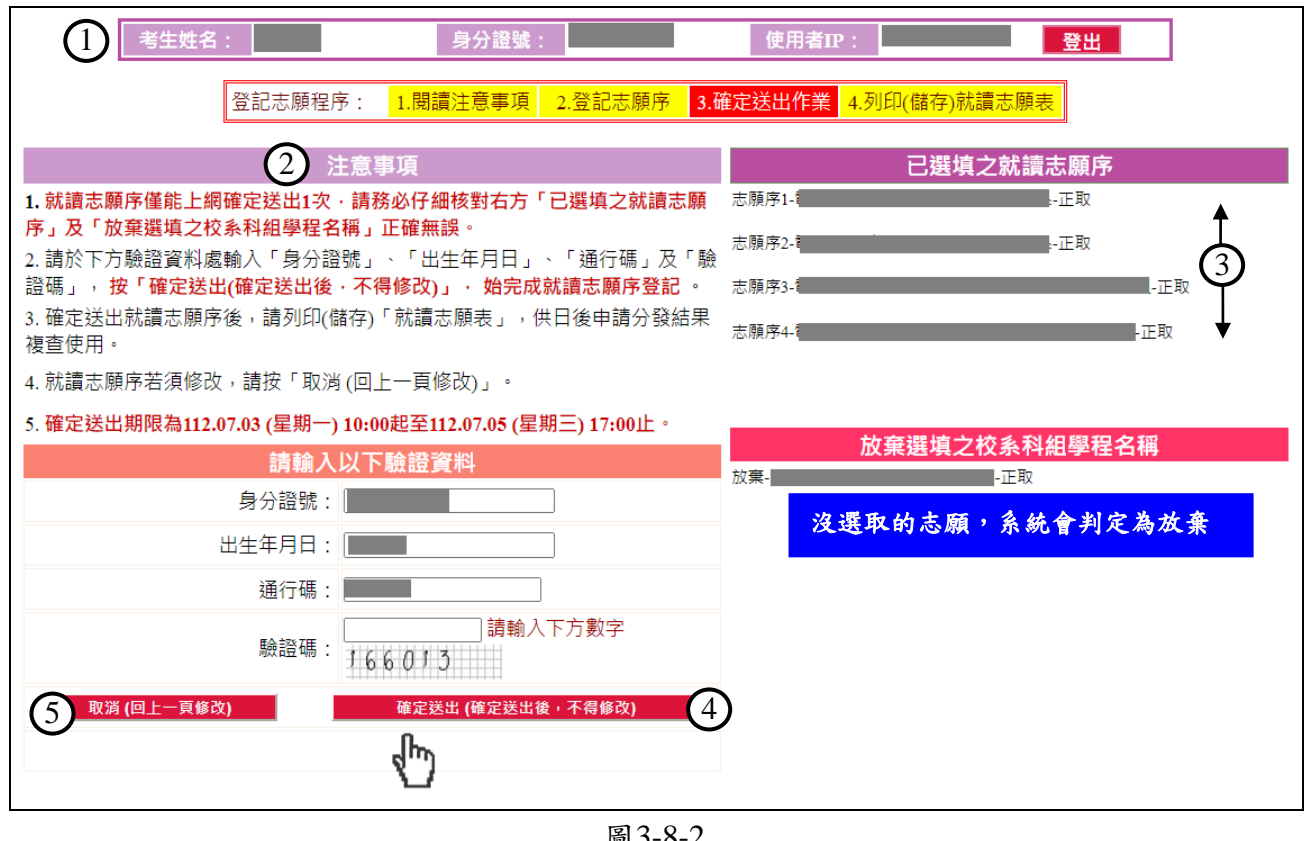

圖3-8-2 3

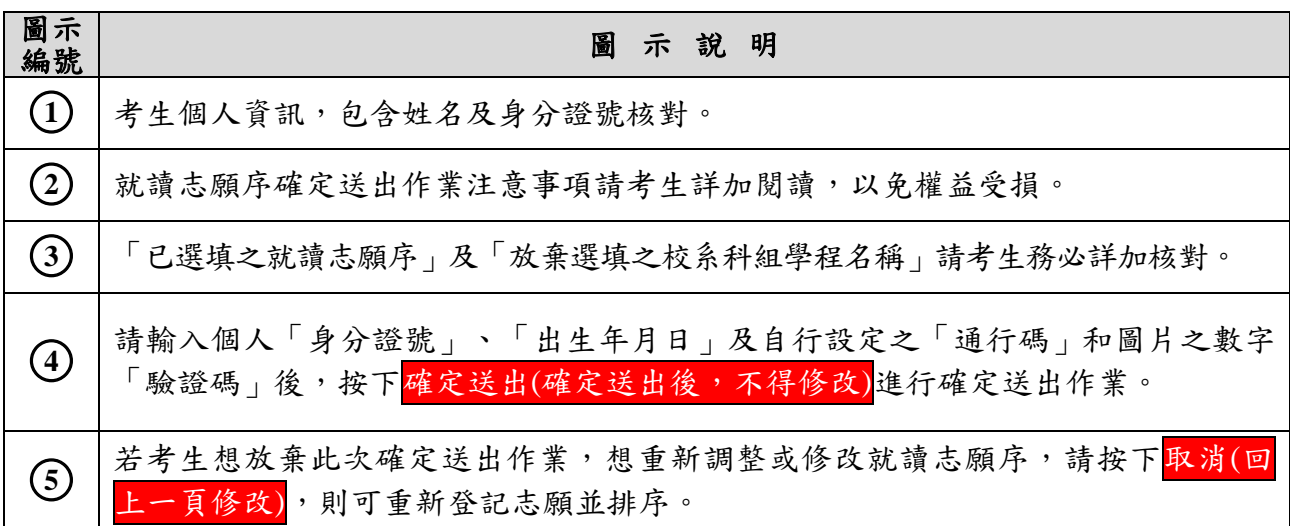

5. 若考生已確定不再變更志願序,輸入個人「身分證號」、「出生年月日」及自 設之「通行碼」和圖片之數字驗證碼後,按下<mark>確定送出(確定送出後,不得修</mark> 改),系統將再次提示是否確定送出訊息(如圖3-8-3)。

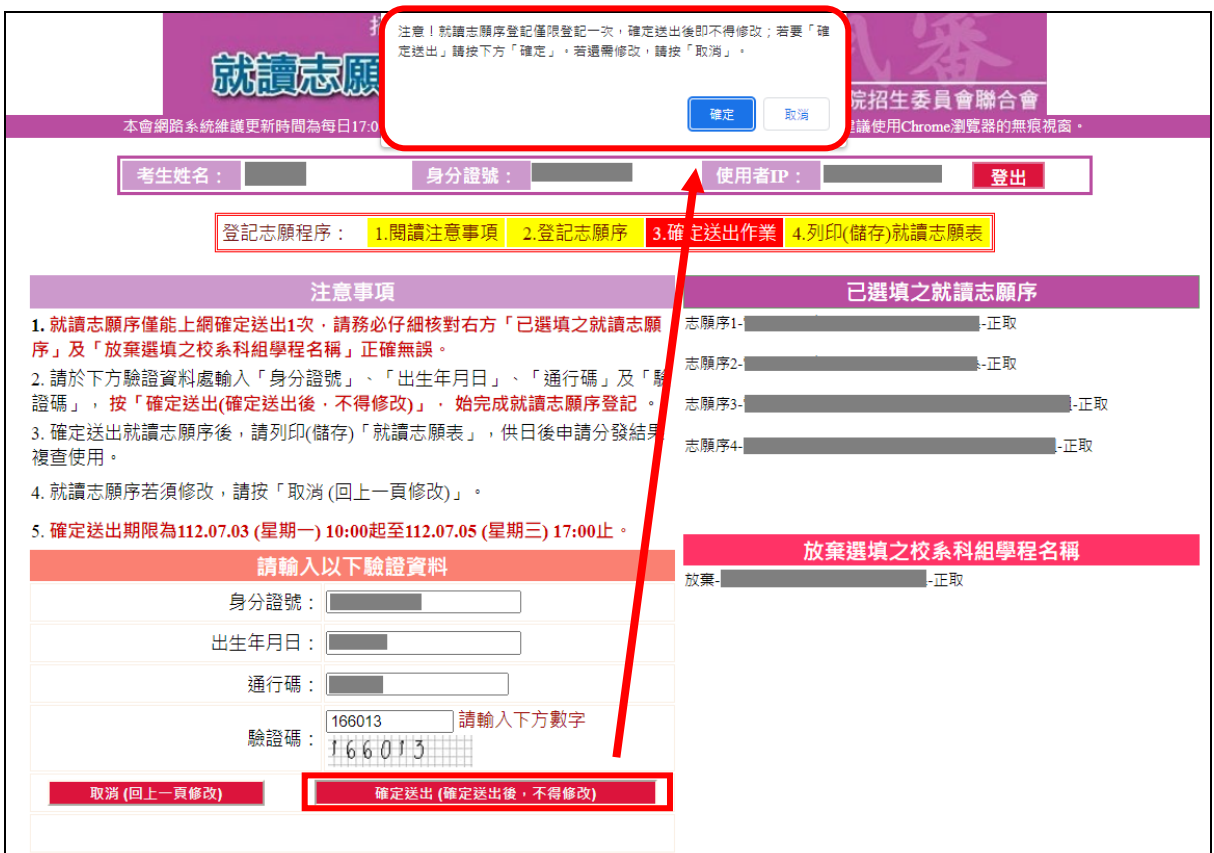

圖3-8-3

6. 點選確定後,出現「鳳梨圖示」或看到「您已完成就讀志願序登記」文字訊息 (如圖3-8-4),均表示已完成網路就讀志願序登記,本委員會將依據此就讀志願 序進行統一分發。考生可點列印(儲存)就讀志願表,將就讀志願表下載列印, 並妥善保存。在就讀志願表完成儲存或列印後,請按下登出離開本系統。

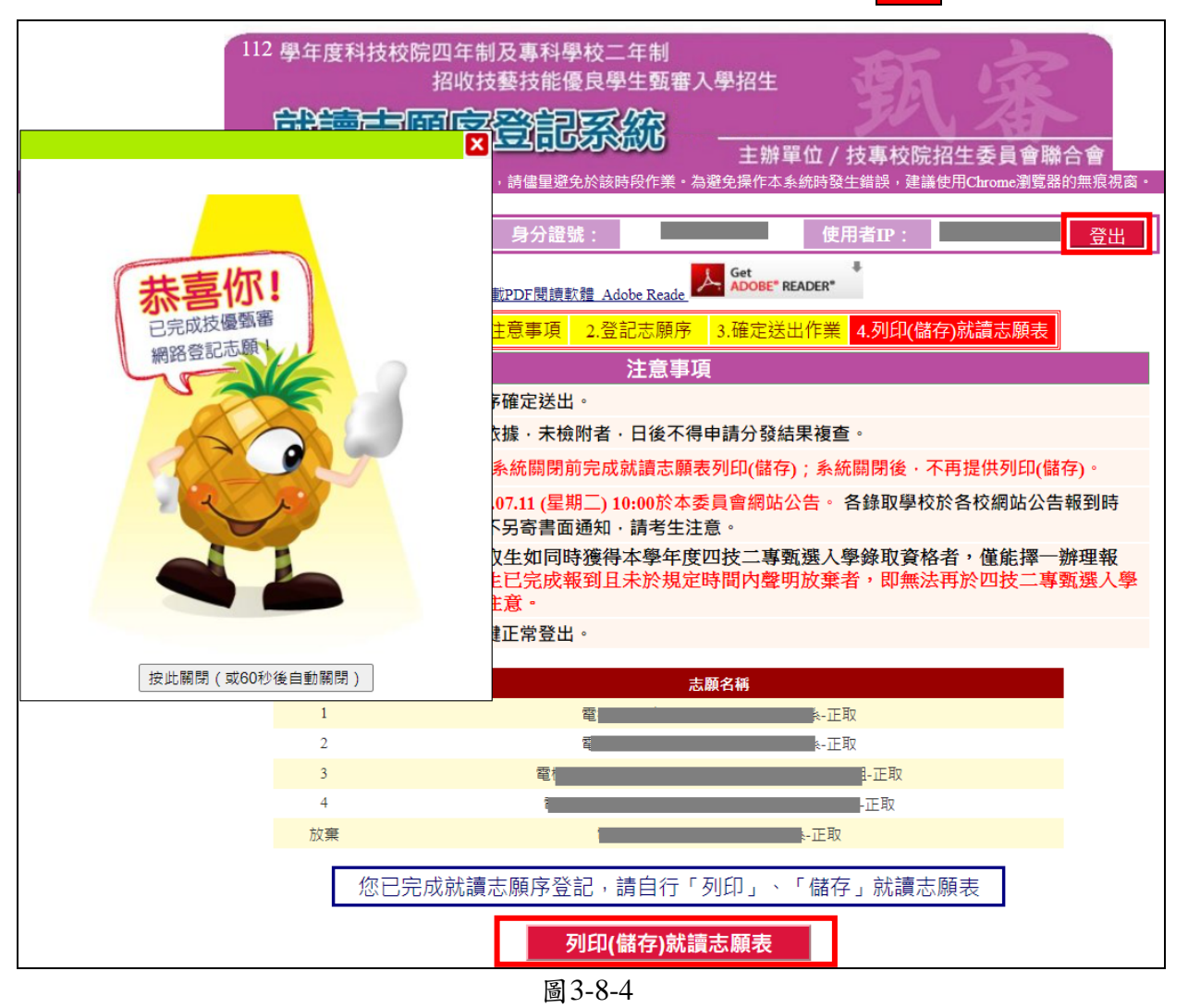

7. 按下<mark>列印(儲存)就讀志願表</mark>後,會出現就讀志願表檔案 (樣張如圖3-8-5),考 生可列印或儲存此檔案。考生完成就讀志願序登記後,務必儲存或列印就讀志 願表留存,以備就讀志願序分發結果複查申請使用,未出具本表者,本委員會 不予受理相關複查作業。

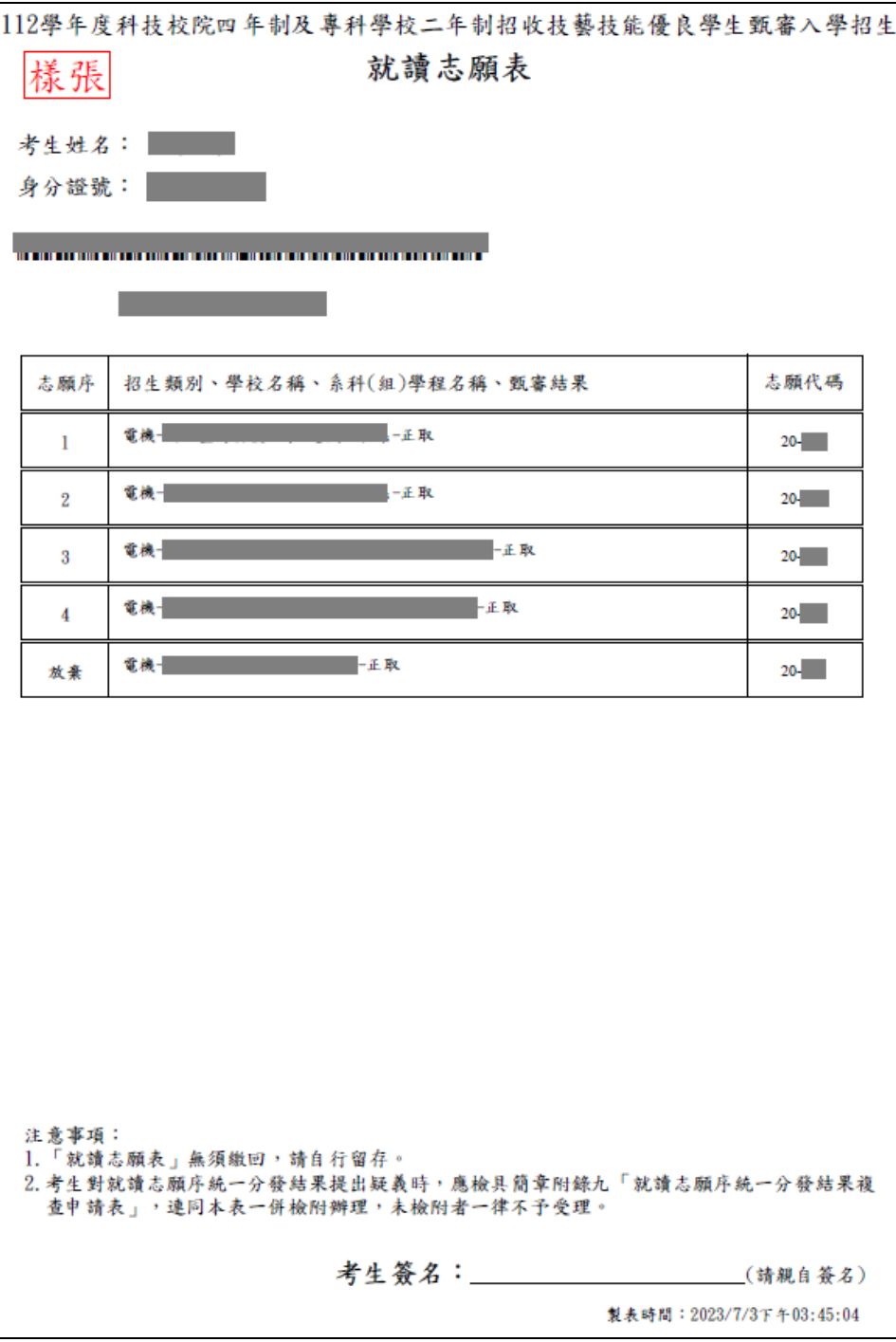

圖3-8-5